# **Настройка преобразователей уровня ТЭКФЛЕКС с помощью программы Конфигуратор ТЭКФЛЕКС**

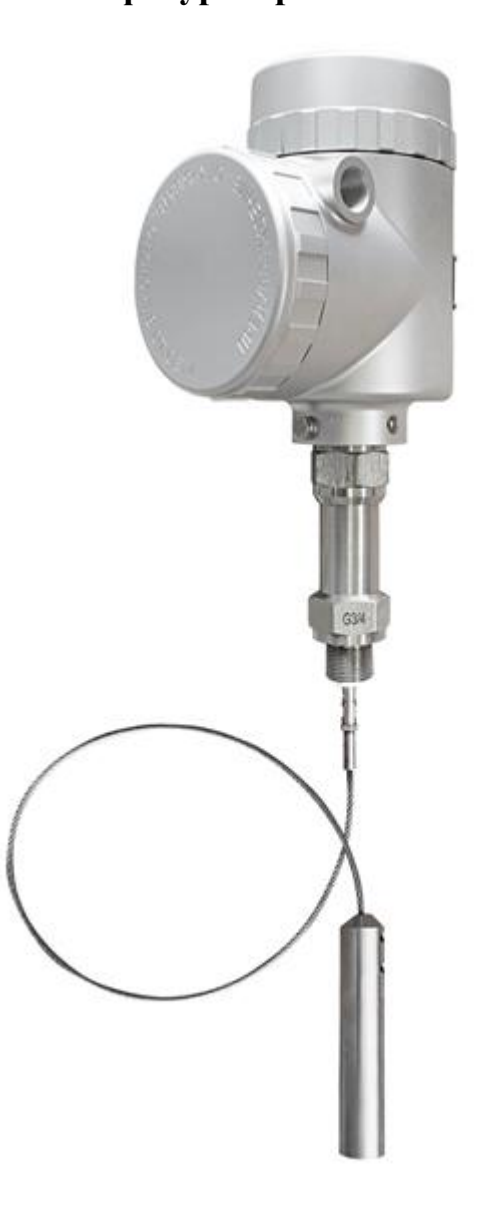

Программа **Конфигуратор ТЭКФЛЕКС** предназначена для настройки преобразователя н объекте эксплуатации, проведения первичной и периодической поверки и контроля измеренных значений по цифровому выходному сигналу.

Программа устанавливается на ПЭВМ с операционной системой не ниже Windows XP. Установка производится запуском исполняемого файла **SetupFlexConfig\_full\_2.0.2.2.**

После установки на рабочем столе ПЭВМ должен появиться ярлык программы.

### **Подготовка преобразователя к работе.**

Произвести проверку работоспособности преобразователя в следующем порядке:

- снять боковую крышку блока электронного;

- преобразователь в соответствии со схемой рисунков 1, 2 или 3 в зависимости от исполнения преобразователя;

- напряжение электропитания при проверке должно быть от 18 до 27 В. Полярность источника электропитания допускается не соблюдать. Суммарное сопротивление нагрузки приемника 4-20 мА и преобразователя интерфейса HART-USB должно быть не более 500 Ом. Необходимость подключения нагрузочного сопротивления к преобразователю интерфейса определяется его исполнением. При наличии сопротивления в преобразователе дополнительное сопротивление допускается не устанавливать.

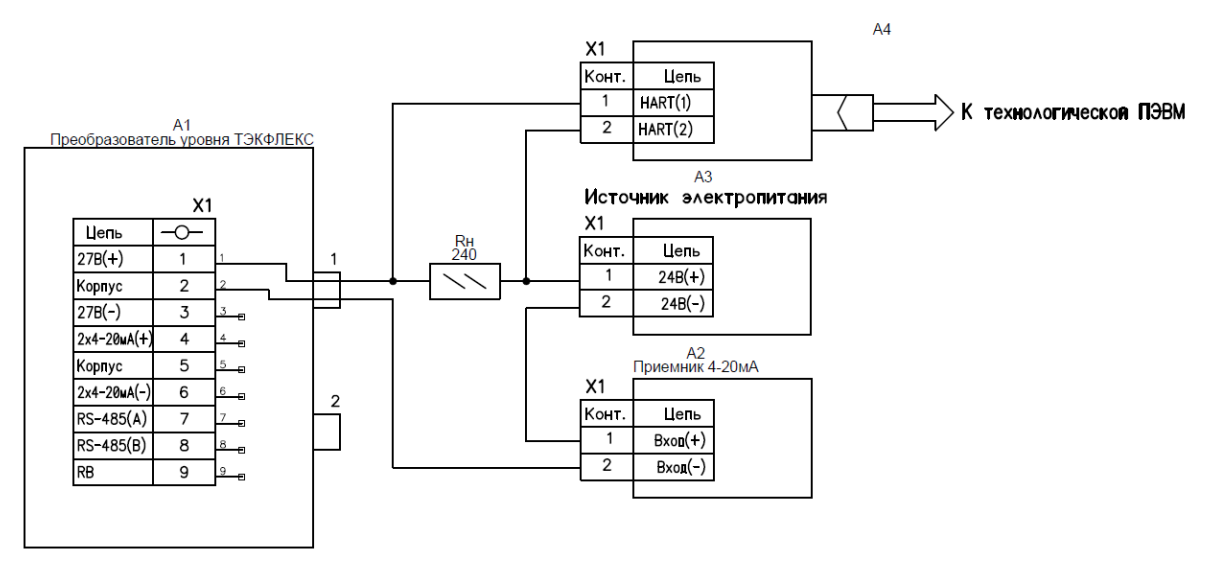

Рисунок 1. Схема электрическая подключения преобразователя исполнения АЦ при проверке и конфигурировании

# **ВНИМАНИЕ! ДЛЯ ПОДКЛЮЧЕНИЯ К ПЭВМ ПРЕОБРАЗОВАТЕЛЕЙ ИСПОЛНЕНИЙ АЦ И А2Ц РЕКОМЕНДУЕТСЯ ПРИМЕНЯТЬ МОДЕМ АС-6Д ПРОИЗВОДСТВА ПКФ ОВЕН.**

- после включения электропитания производится инициализация внутренних узлов преобразователя, при этом для преобразователя исполнений АЦ и А2Ц выходной сигнал изменяется ступенчато, принимая значения 3,6- 3,8 мА; 7-8 мА; 20,5-20,7 мА; 3,95мА; 4,0 мА.

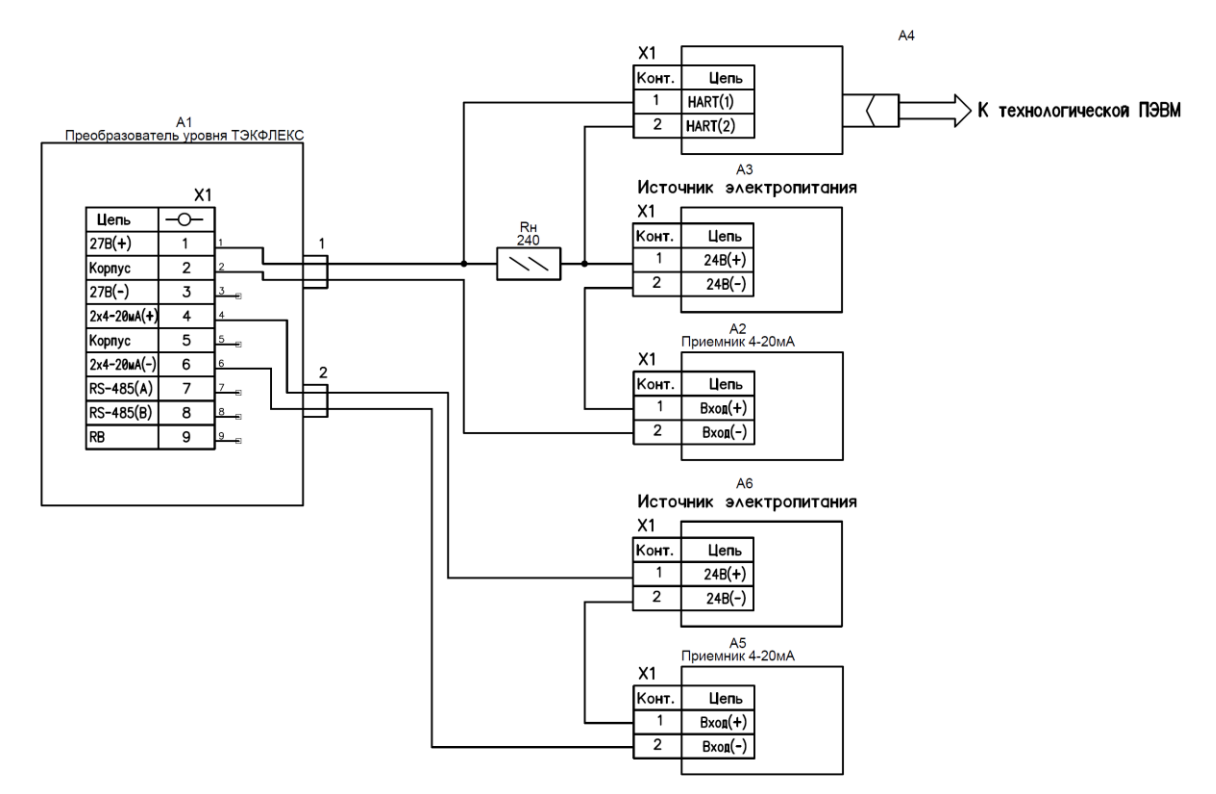

Рисунок 2. Схема электрическая подключения преобразователя исполнения А2Ц при проверке и конфигурировании

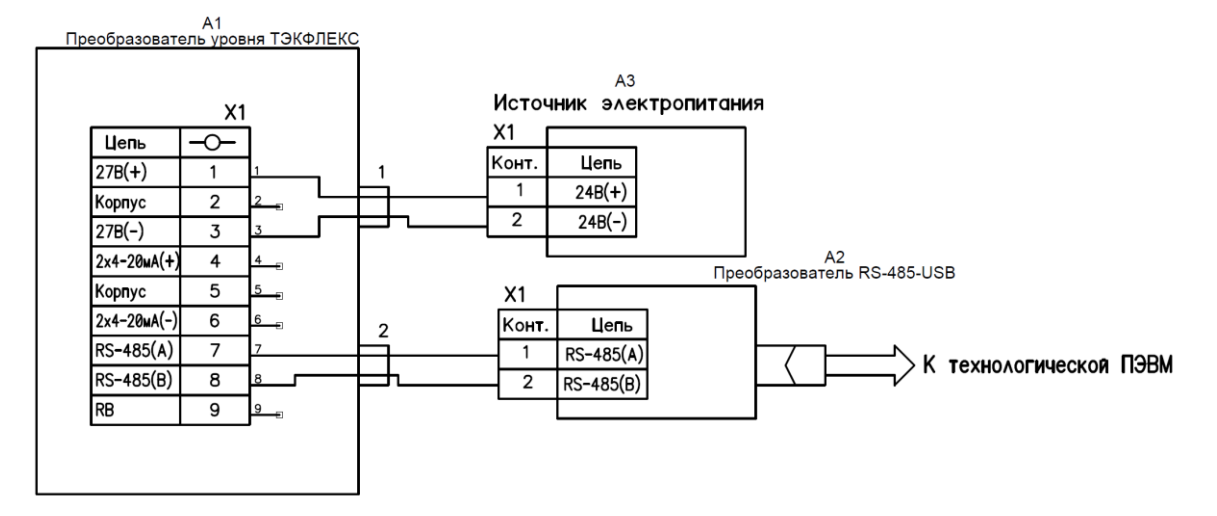

Рисунок 3. Схема электрическая подключения преобразователя исполнения ЦС при проверке и конфигурировании

- после выполнения инициализации выходной сигнал должен установиться 4мА (исполнение АЦ, А2Ц), а на индикаторе должно появиться измеренное значение уровня.

- **ВНИМАНИЕ! ПРИ ПОВЕРКЕ ПРЕОБРАЗОВАТЕЛЯ С ДВУМЯ ВЫХОДНЫМИ СИГНАЛАМИ ИСТОЧНИК ЭЛЕКТРОПИТАНИЯ ПРИ ПРОВЕРКЕ ВТОРОГО ВЫХОДА МОЖНО ПОДКЛЮЧАТЬ ТОЛЬКО ПРИ ЕГО ПРОВЕРКЕ.** 

**ВНИМАНИЕ! СОБСТВЕННОЕ ПОТРЕБЛЕНИЕ ПРЕОБРАЗОВАТЕЛЯ ИСПОЛНЕНИЯ ЦС ОТ ИСТОЧНИКА ЭЛЕКТРОПИТАНИЯ 24В ОТ 90 ДО 110 МА.**

#### **Запуск программы**

Внешний вид программы представлен на рисунке 4.

| ● Конфигуратор ТЭКФЛЕКС                                |                              |                          |                                     |                                                                                                    |                                                     |                         |                                        |                      | $\Box$                                     | $\times$   |
|--------------------------------------------------------|------------------------------|--------------------------|-------------------------------------|----------------------------------------------------------------------------------------------------|-----------------------------------------------------|-------------------------|----------------------------------------|----------------------|--------------------------------------------|------------|
| Файл                                                   |                              | Вид Настройки Справка    |                                     |                                                                                                    |                                                     |                         |                                        |                      |                                            |            |
|                                                        | $3000 -$                     |                          |                                     |                                                                                                    |                                                     |                         |                                        |                      |                                            |            |
| Настройки измерителя                                   |                              |                          |                                     | <b>4 X</b> / Рефлектограмма                                                                                                    |                                                     |                         |                                        | $\rightarrow \times$ | Режекторные фильтры                        | $4 \times$ |
| 94                                                     |                              |                          |                                     | 16 - 1 производная                                                                                                    |                                                     |                         |                                        |                      | 65                                         |            |
|                                                        |                              |                          |                                     | 1 производная                                                                                                    | 3 производная                                       | - Рефлектограма         | Режекторные фильтры                    |                      | Фильтр 1                                   |            |
| Величина 1                                             |                              | $\Omega$                 | 1,2                                 |                                                                                                    |                                                     |                         |                                        |                      | Начало<br>Конец                            |            |
| Величина 2                                             |                              | $\Omega$                 |                                     |                                                                                                    |                                                     |                         |                                        |                      | $-1$<br>÷<br>$-1$                          |            |
|                                                        |                              |                          |                                     |                                                                                                    |                                                     |                         |                                        |                      | Сбросить<br>Применить                      |            |
| Температура                                            |                              | $\overline{0}$           |                                     | $1.0 + \cdots$                                                                                                    |                                                     |                         |                                        |                      | Фильтр 2                                   |            |
| Статус                                                 |                              |                          |                                     | and a state                                                                                                    |                                                     |                         |                                        |                      | Начало<br>Конец<br>÷<br>$-1$<br>$-1$       |            |
|                                                        |                              |                          | 0.8                                 |                                                                                                    |                                                     |                         |                                        |                      |                                            |            |
|                                                        |                              |                          |                                     |                                                                                                    |                                                     |                         |                                        |                      | Сбросить<br>Применить                      |            |
| Тип зонда                                              |                              | Открытый<br>$\sim$       |                                     |                                                                                                    |                                                     |                         |                                        |                      | Фильтр 3-                                  |            |
| Режим работы                                           |                              | Уровень                  | $\sim$                              | $0.6 + \cdots$                                                                                                    |                                                     |                         |                                        |                      | Начало.<br>Конец<br>$-1$<br>$\div$<br>$-1$ |            |
| Длина зонда, мм                                        |                              | $\overline{0}$           | $ \hat{\mathbf{v}} $                |                                                                                                    |                                                     |                         |                                        |                      | Сбросить<br>Применить                      |            |
| а газа                                                 |                              | 0.0000                   | $\left  \frac{\alpha}{\pi} \right $ |                                                                                                    |                                                     |                         |                                        |                      |                                            |            |
| є среды                                                |                              | 0.0000                   | $\left  \frac{1}{2} \right $        | $0.4 + \cdots$                                                                                                    |                                                     |                         |                                        | .                    | Фильтр 4<br>Начало<br>Конец                |            |
|                                                        |                              |                          |                                     |                                                                                                    |                                                     |                         |                                        |                      | $-1$<br>$-1$                               |            |
| Строб<br>$\overline{0}$                                | <b>Nopor</b><br>$\mathbf{0}$ | Обнаружение<br>$\bullet$ |                                     |                                                                                                    |                                                     |                         |                                        |                      | Сбросить<br>Применить                      |            |
| $\triangleright$ 3<br>$\overline{0}$<br>$\overline{4}$ | $\mathbf 0$                  | $\bullet$                | 0.2                                 |                                                                                                    |                                                     |                         |                                        |                      |                                            |            |
| $\bullet$<br>5                                         | $\bullet$                    | $\bullet$                |                                     | $\alpha$ , $\alpha$ , $\alpha$                                                                                                    |                                                     |                         |                                        |                      |                                            |            |
|                                                        |                              |                          | $0,0 -$                             |                                                                                                    |                                                     |                         |                                        |                      | <b>Лог</b>                                 | $4 \times$ |
| Запись лога                                            |                              | Показать в проводнике    |                                     | $\Omega$                                                                                                    | 1000                                                | 2000                    | 3000                                   | 4000                 | 尶                                          |            |
|                                                        |                              |                          |                                     | Настройки меню                                                                                                    |                                                     |                         |                                        | $4 \times$           |                                            |            |
|                                                        |                              |                          |                                     |                                                                                                    |                                                     |                         |                                        |                      |                                            |            |
|                                                        |                              |                          |                                     |                                                                                                    |                                                     |                         |                                        |                      |                                            |            |
|                                                        |                              |                          |                                     | Отображение<br>Настройки ЦАП<br>Настройки вывода<br>Выход-<br>Ед.Изм 1<br>код 4 мА<br>Поверка вывода<br>Инверсия<br>Величина 1<br>Выход 1<br>$L$ , min |                                                     |                         |                                        |                      |                                            |            |
|                                                        |                              |                          |                                     | $\bullet$<br>$\Rightarrow$<br>$Orkn$ $\vee$                                                                                                    | $\overline{0}$<br>$\Rightarrow$<br>Уровень жидкости | $\%$ $\sim$             | Величина 1<br>$0$ ткл $\sim$<br>$\sim$ |                      |                                            |            |
|                                                        |                              |                          |                                     | код 20 мА                                                                                                    | Величина 2<br>L. max                                | Ед.Изм 1<br>$\%$ $\sim$ |                                        |                      |                                            |            |
|                                                        |                              |                          |                                     | 3900<br>$\Rightarrow$                                                                                                    | $\overline{0}$<br>нет<br>÷                          |                         |                                        |                      |                                            |            |
| COM17 BELL-202 HART                                    |                              |                          |                                     |                                                                                                    |                                                     |                         |                                        |                      |                                            |            |

Рисунок 4. Внешний вид программы Конфигуратор ТЭКФЛЕКС

Для выбора способа подключения нажать кнопку  $\sim$ , в выпавшем окне, внешний вид которого представлен на рисунке 5, выбрать требуемый способ подключения и скорость обмена в соответствии с исполнением преобразователя.

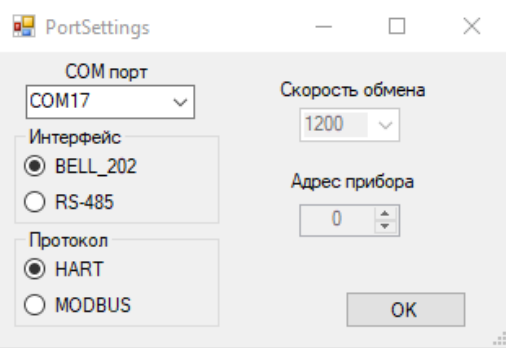

Рисунок 5. Внешний вид окна настройки параметров подключения.

В выбранном окне необходимо установить номер COM-порта, выбрать интерфейс (RS-485 или BELL-202, выбрать протокол обмена (HART или Modbus), для интерфейса RS-485 дополнительно установить скорость обмена. Сетевой адрес прибора при выпуске установлен равным 0. После завершения настройки нажать кнопку ОК.

В командной строке нажать кнопку для поиска подключенных приборов.

Во время поиска приборов внешний вид программы должен соответствовать представленному на рисунке 6.

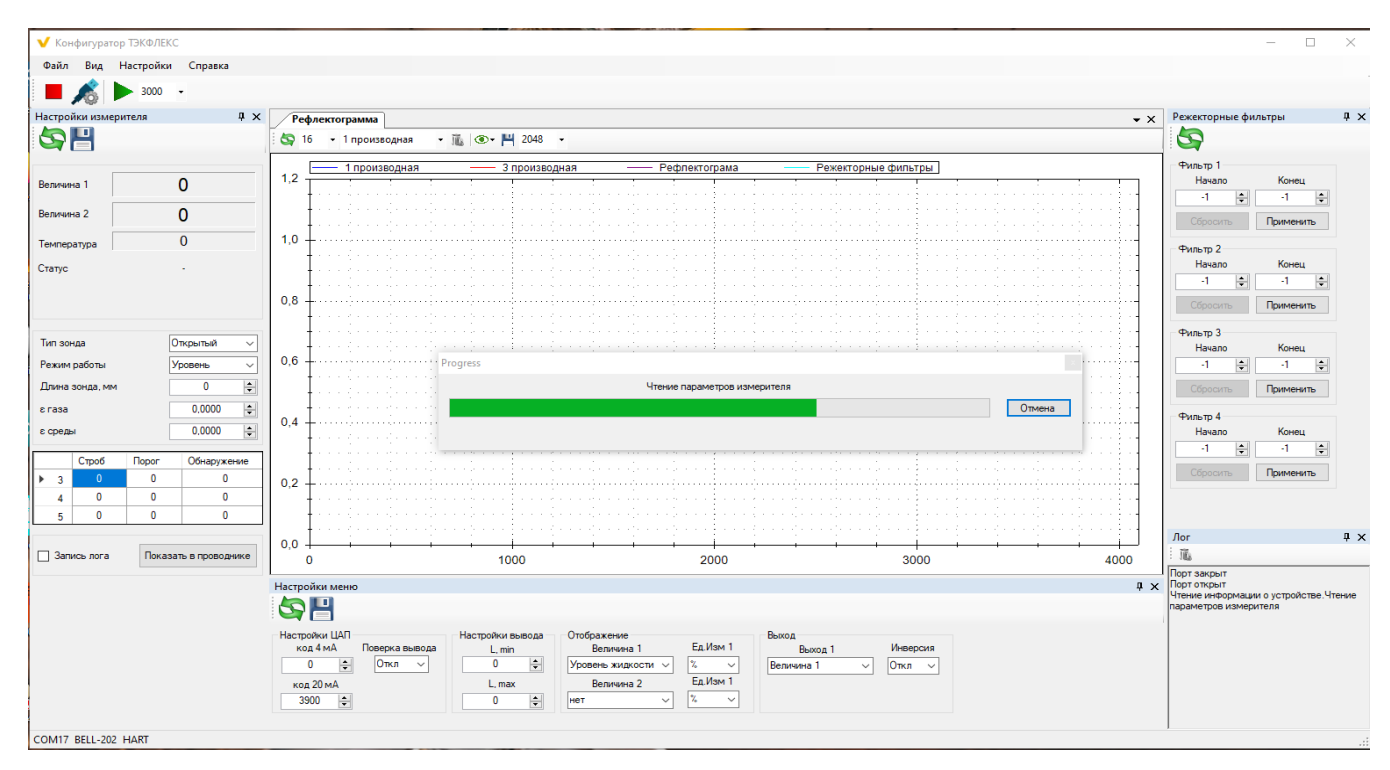

Рисунок 6. Внешний вид рабочего окна программы при подключении к преобразователю

В случае неудачного подключения к прибору проверить правильность подключения, наличие электропитания и операции по настройке подключения повторить.

В случае удачного подключения к прибору внешний вид программы должен соответствовать представленному на рисунке 7.

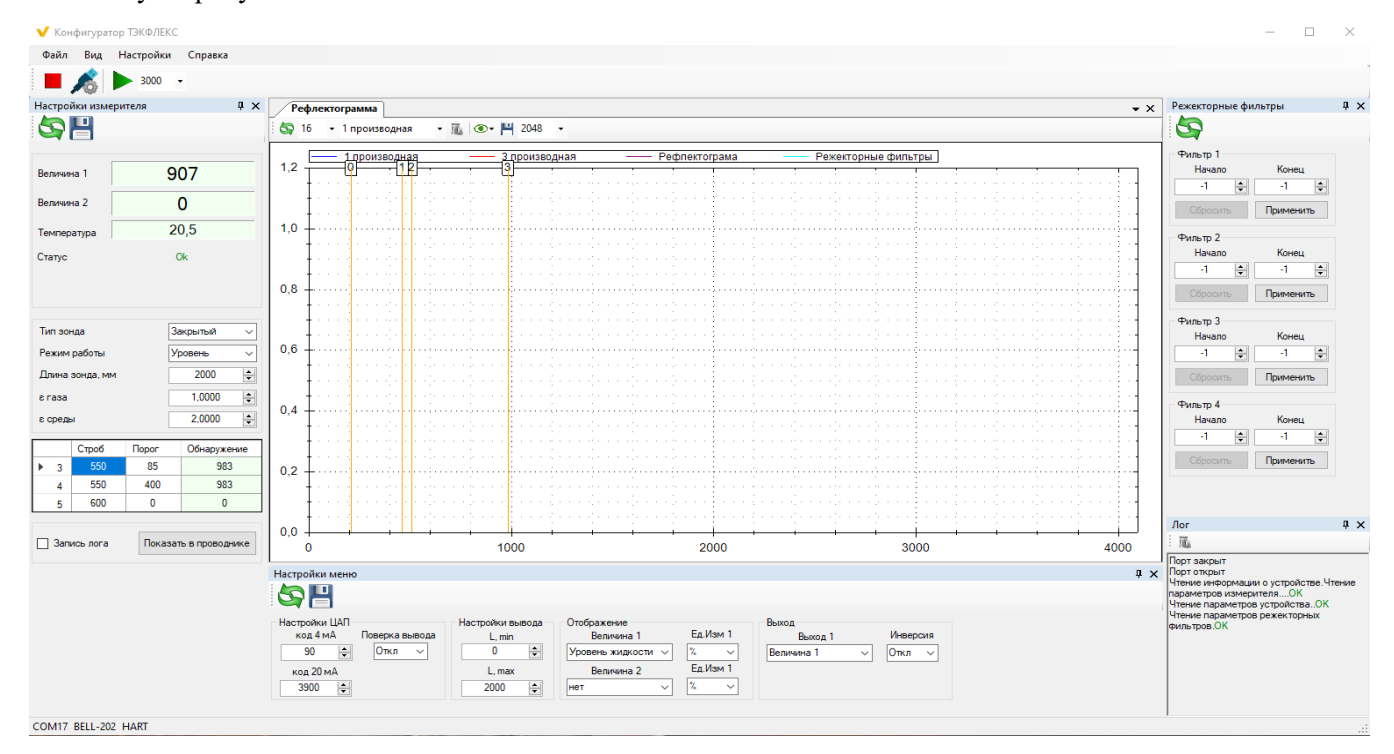

Рисунок 7. Внешний вид рабочего окна программы в случае удачного подключения

В поле <sup>3000</sup> установить период опроса. Для преобразователей исполнений АЦ и А2Ц период должен быть не менее 3000 мс.

Для просмотра результатов измерений включить периодический опрос нажатием кнопки .

### **ВНИМАНИЕ! ПРИ ВЫПОЛНЕНИИ ОПЕРАЦИЙ ПО НАСТРОЙКЕ ПРЕОБРАЗОВАТЕЛЯ РЕКОМЕНДУКТСЯ ОТКЛЮЧАТЬ ПЕРИОДИЧЕСКИЙ ОПРОС!**

### **ВНИМАНИЕ! ПОСЛЕ СЧИТЫВАНИЯ ПАРАМЕТРОВ ПРЕОБРАЗОВАТЕЛЯ ЗНАЧЕНИЯ В ПОЛЯХ В ОКНЕ НАСТРОЙКА ИЗМЕРИТЕЛЯ НЕНУЛЕВЫЕ!**

#### **Проверка работоспособности преобразователя**

Для проверки работоспособности изделия и правильности подключения чувствительного элемента к блоку электронному следует проверить форму и характер рефлектограммы.

Для получения рефлектограммы нажать кнопку **од на вкладке Рефлектограмма. Перед считыванием** рефлектограммы установить параметры:

- период дискретизации рефлектограммы (1, 2, 4, 8, 16…) – прореживание рефлектограммы. Рекомендуемое значение 16;

**Длина массива передаваемых данных рефлектограммы 4096 отсчетов. Время передачи рефлектограммы по интерфейсу BELL-202 (HART) около 5 мин. Для сокращения времени передачи в ПЭВМ передается только каждый n-й отсчет в соответствии с выбранным значением.**

- тип передаваемой рефлектограммы – для удобного восприятия рефлектограммы следует выбрать ; 1 производная

- установить длину передаваемой рефлектограммы – при неизвестном характере рефлектограммы целесообразно установить значение 4096, после считывания рефлектограммы и анализа замкнутого или открытого конца чувствительного элемента;

В результате считывания на вкладке Рефлектограмма должен появиться график. На рисунке 8 представлен вид рефлектограммы.

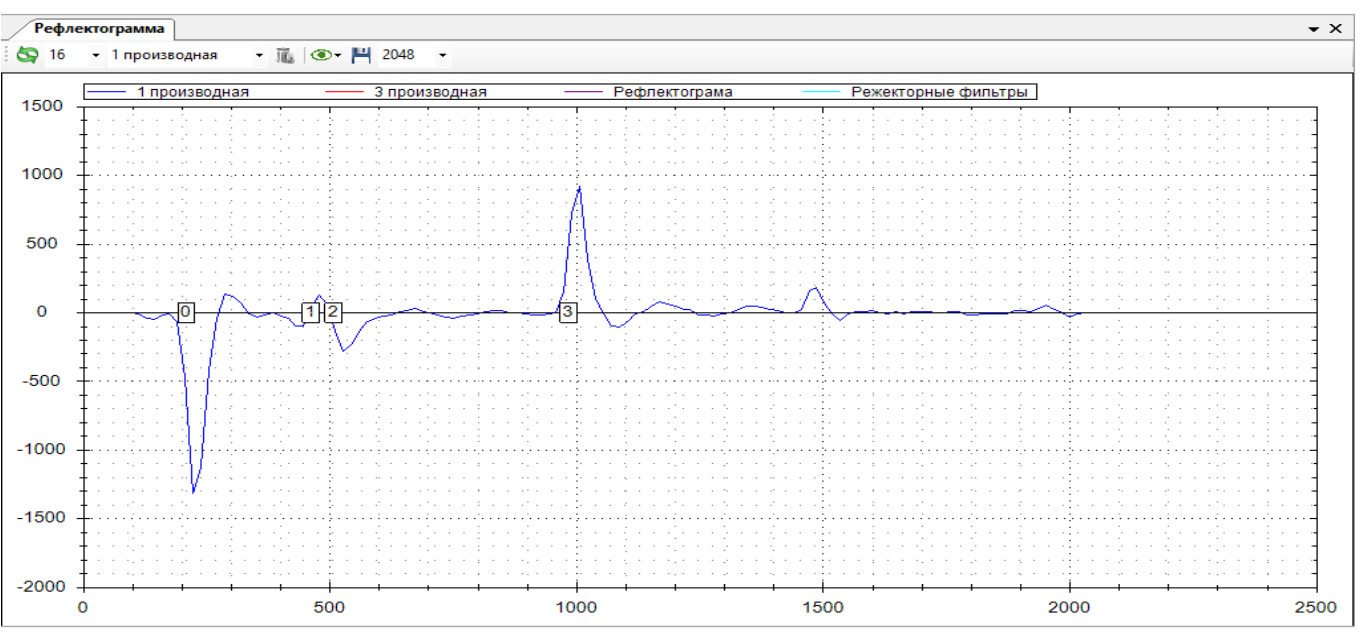

Рисунок 8. Вид рефлектограммы для преобразователя с замкнутым концом волновода

Рефлектограмма исправного преобразователя имеет несколько основных характеристических переходов.

Для исправного чувствительного элемента, подключенного к исправному чувствительному элементу, характерно наличие переходов, отмеченных знаками 0, 1, 2.

Переход 0 – зондирующий импульс. **Переход 0 должен быть на рефлектограмме всегда!** Амплитуда перехода 0, и его ширина может незначительно изменяться от преобразователя к преобразователю, переход имеет отрицательную полярность. **Отсутствие перехода 0 свидетельствует о неисправности блока электронного**.

При отключении блока электронного от изолятора или при обрыве блока электронного от изолятора (неисправность разъема) а рефлектограмме имеет место **два перехода 0** (Рисунок 9).

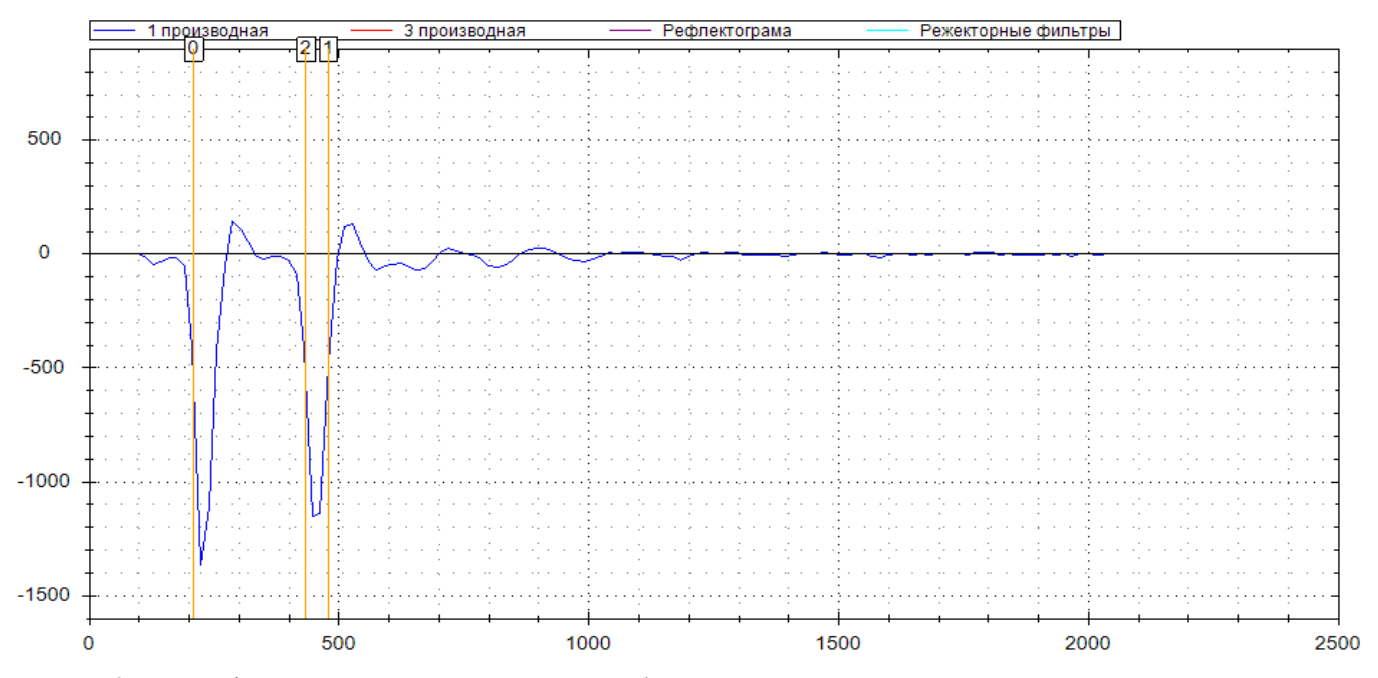

Рисунок 9. Вид рефлектограммы при отключении блока электронного от чувствительного элемента

Переход 1 – переход в изолятор чувствительного элемента. Переход появляется только при подключении блока электронного к изолятору. Амплитуда перехода 1 и его ширина определяется характером перехода, диапазон значений амплитуды перехода 70-130 ед, положение перехода на оси времени определяется длиной опорного участка. Переход имеет положительную полярность.

Отсутствие перехода 1 свидетельствует о неисправности опорного участка блока электронного или отсутствии контакта между изолятором и блоком электронным.

Переход 2 – выход из изолятора в контролируемую среду. При наличии перехода 1 переход 2 должен быть обязательно. Отсутствие перехода свидетельствует о сильном загрязнении изолятора, неправильной заводской настройке блока электронного или ошибке памяти данных блока электронного. Переход имеет отрицательную полярность. Амплитуда перехода определяется типом чувствительного элемента и условиями его эксплуатации:

- для коаксиального чувствительного элемента амплитуда перехода от 100 до 400 ед.

- для тросового или стержневого чувствительного элемента амплитуда перехода может быть до 1000 ед. при помещении чувствительного элемента в проводящую трубу амплитуда перехода уменьшается с уменьшением внутреннего диаметра трубы.

Переход 3 – характеристический переход отражения от среды. При проверке преобразователя с коаксиальным чувствительным элементом на входном контроле переход 3 соответствует отражению от замкнутого конца волновода.

## **ВНИМАНИЕ! ОБНАРУЖЕНИЕ ПЕРЕХОДА 2 РАНЬШЕ ОБНАРУЖЕНИЯ ПЕРЕХОДА 1 СВИДЕТЕЛЬСТВУЕТ О НЕПРАВИЛЬНОЙ НАСТРОЙКЕ ПРЕОБРАЗОВАТЕЛЯ ИЛИ НЕИСПРАВНОСТИ ПРЕОБРАЗОВАТЕЛЯ!**

При проверке преобразователя на входном контроле наличие всех четырех переходов характерно для преобразователя с коаксиальным чувствительным элементом.

При проверке преобразователя со стержневым или тросовым чувствительным элементом на входном контроле характерно наличие первых трех переходов.

**ВНИМАНИЕ! ПРИ ПРОВЕРКЕ ПРЕОБРАЗОВАТЕЛЯ СО СТЕРЖНЕВЫМ ИЛИ ТРОСОВЫМ ЧУВСТВИТЕЛЬНЫМ ЭЛЕМЕНТОМ ПРЕОБРАЗОВАТЕЛЬ СЛЕДУЕТ РАСПОЛАГАТЬ ГОРИЗОНТАЛЬНО НА ДИЭЛЕКТРИЧЕСКИХ ОПОРАХ НА РАССТОЯНИИ ОТ ПОВЕРХНОСТИ НЕ МЕНЕЕ 150-200 ММ.**

### **ПРИ НАЛИЧИИ НА РЕФЛЕКТОГРАММЕ ПЕРВЫХ ТРЕХ ХАРАКТЕРИСТИЧЕСКИХ ПЕРЕХОДОВ ПРЕОБРАЗОВАТЕЛЬ СЧИТАЕТСЯ ИСПРАВНЫМ.**

#### **Конфигурирование преобразователя.**

После проверки работоспособности преобразователя необходимо выполнить его конфигурирование выполнением следующих операций:

- настройка параметров выходных сигналов, режимов индикации и режимов измерений:

- -- настройка аналоговых выходов;
- -- настройка диапазона формирования аналогового выхода;
- -- задание режимов измерений и индикации;
	- -- задание параметров датчика и измеряемой среды:
- -- задание длины чувствительного элемента;
- -- задание режима работы уровень или уровень и уровень раздела сред;
- -- задание диэлектрических проницаемостей газовой подушки и непроводящей среды в случае контроля уровня раздела сред;
	- настройка режекторных фильтров (память помех);

- настройка порогов и стробов обнаружения характеристических переходов 3-5 – переходы обнаружения отражений от контролируемой среды.

Настройка параметров выходных сигналов, режимов индикации и режимов измерений производится в окне, представленном на рисунке 10.

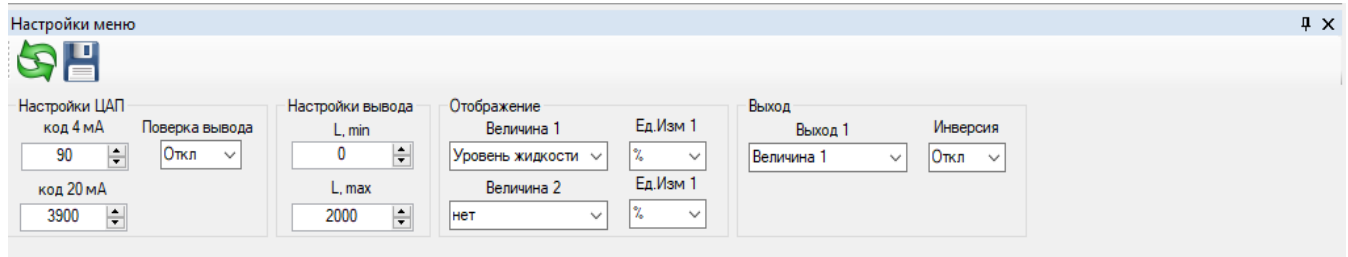

Рисунок 10. Меню настройки аналогового выхода и местного индикатора

**Блок полей настройка ЦАП изменять не допускается! В полях установлены заводские параметры диапазона изменения выходного тока, соответствующие минимальному и максимальному значениям измеряемой величины (Lmin и Lmax соответственно), преобразуемым в ток 4 и 20 мА соответственно.**

Для установки постоянного значения тока, соответствующего 0, 10, 40, 50, 70, 95 и 100 % диапазона изменения выходного сигнала осуществляется выбором значения в поле **Поверка вывода** и при настройке не используется.

Для установки диапазона контроля (привязка диапазона измерений к диапазону воспроизведения сигнала от 4 до 20 мА) необходимо установить значения Lmin и Lmax.

Инверсия выходного сигнала от 4 до 20 мА или от 20 до 4 мА и привязка выходного сигнала к измеряемой величине устанавливается в окне Выход (рисунок 11).

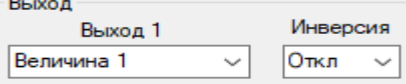

Рисунок 11. Окно Выход

Привязка выходного сигнала осуществляется к Величине 1, Величине 2 или к массиву тарировка.

Измеряемая величина выбирается в окне, представленном на рисунке 12.

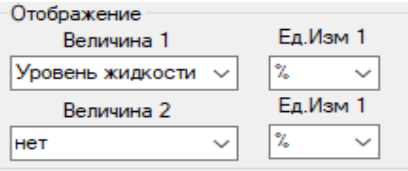

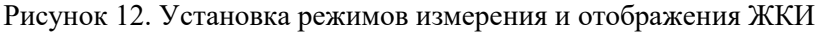

Может быть выбрана одна из следующих величин:

- верхний уровень;

**13.**

- дальность до верхнего уровня;

- уровень границы раздела сред;

-дальность до уровня границы раздела сред.

Отображаемые единицы измерений могут быть заданы произвольно.

Настройка диапазонов формирования для выходного сигнала 1 и выходного сигнала 2 устанавливаются отдельно друг от друга.

### **ДЛЯ ПОЛУЧЕНИЯ ДОСТУПА К ПОЛЯМ НАСТРОЙКИ ВЫХОДНОГО СИГНАЛА 2 ПОЯВЛЯЕТСЯ ДЛЯ ПРЕОБРАЗОВАТЕЛЕЙ ИСПОЛНЕНИЯ А2Ц ПОСЛЕ ЗАПРОСА ИНФОРМАЦИИ О ПРИБОРЕ В МЕНЮ СПРАВКА – ИНФОРМАЦИЯ О ПРИБОРЕ.**

Измененные поля подсвечиваются оранжевым цветом! Для обновления настроечной информации

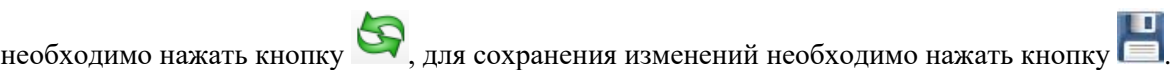

**ПРИ ОБНОВЛЕНИИ ИНФОРМАЦИИ БЕЗ СОХРАНЕНИЯ ВНЕСЕННЫЕ ИЗМЕНЕНИЯ НЕ СОХРАНЯЮТСЯ!**

**Задание параметров датчика и измеряемой среды осуществляется в окне, представленном на рисунке** 

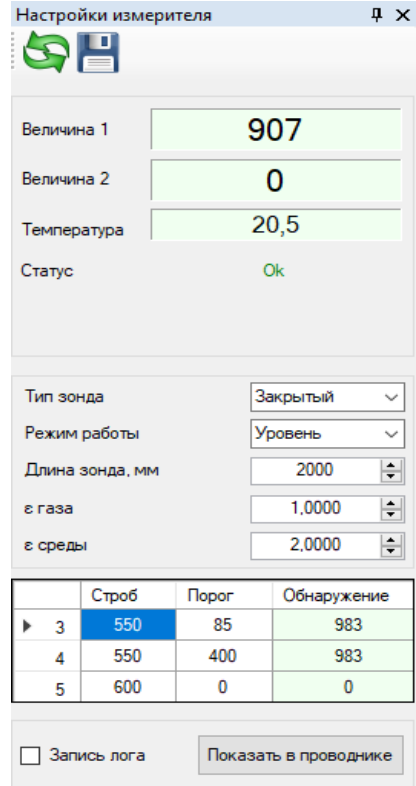

Рисунок 13. Окно настройки параметров датчика и измеряемой среды

Установить тип зонда Открытый или Закрытый. Закрытый тип зонда устанавливают при замкнутом на корпус или трубу стержня или троса. Открытый тип зонда устанавливают при размещении стержня или троса в открытом резервуаре или трубе без гальванического соединения троса и корпуса резервуара.

**При выборе открытого типа зонда отражение от его конца при монтаже чувствительного элемента в металлической трубе имеет характеристический переход отрицательной полярности.**

В поле режим работы следует выбрать Уровень, Уровень ГРС (границы раздела сред) или Уровень и уровень ГРС в зависимости от исполнения преобразователя.

Значение в поле длина зонда определяется физической длиной чувствительного элемента. В формировании выходного сигнала не этот параметр не участвует. Указанное значение участвует в измерении относительной диэлектрической проницаемости измеряемой среды.

Установка относительной диэлектрической проницаемости газа и среды необходима для преобразователей раздела сред или в случае необходимости включения режима работы с жидкостями с низкой диэлектрической проницаемостью.

Для измерения только верхнего уровня без возможности измерения уровня раздела сред и перехода в режим работы с жидкостями с низкой диэлектрической проницаемостью рекомендуется устанавливать не меньше 14.

Если установить значение диэлектрической проницаемости меньше 14 среда будет считаться радиопрозрачной и при измерении уровня будет автоматически вычисляться и уровень границы раздела сред и при отсутствии таковой будет выводиться соответствующее сообщение об ошибке.

Для правильного функционирования преобразователя необходима установка порогов обнаружения и стробов поиска сигналов (времен начала поиска пересечения сигнала с установленным порогом обнаружения).

Установка порогов и стробов осуществляется в окне, представленном на рисунке 14.

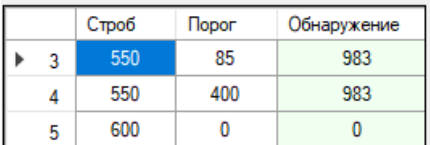

Рисунок 14. Окно задания стробов и порогов обнаружения

Цифрами 3, 4, 5 обозначены номера характеристических переходов рефлектограммы.

Переход 3 – отражение от верхнего уровня измеряемой среды. Является основным контролируемым переходом для большинства применений. При установке значения диэлектрической проницаемости среды больше 14 режим измерения уровня ГРС включен быть не может. Соответственно возможно только измерение верхнего уровня и контролируется при этом только переход 3. Переход имеет положительную полярность. Амплитуда перехода имеет сильную зависимость от диэлектрической проницаемости среды и устанавливается от 60 до 200 для жидкостей с относительной диэлектрической проницаемостью от 1,1 до 5, для жидкостей с относительной диэлектрической проницаемостью от 5 до 14 порог обнаружения устанавливается от 100 до 500, для проводников порог может достигать 1000 ед.

Переход 4 – отражение от границы раздела двух несмешивающихся жидких сред. Переход имеет положительную полярность, амплитуда перехода 4 больше амплитуды перехода 3. Соответственно в таблице, представленной на рисунке 14 порог 4 должен быть больше порога 3. Переход контролируется только при диэлектрической проницаемости среды меньше 14.

Переход 5 – отражение от замкнутого конца волновода. Переход имеет положительную полярность. Амплитуда перехода больше амплитуды перехода 4 или близка к ней. Для закрытых (преобразователей с замкнутым концом волновода) наличие перехода 5 свидетельствует об исправности преобразователя. При установке порога обнаружения перехода 5 равным 0 происходит отключение обнаружение конца волновода и контролируются только переходы 3 и 4. Переход в режим работы с жидкостями с низкой диэлектрической проницаемостью в этом случае отключен. Для его включения следует установить порог, отличный от 0.

При заполнении преобразователя жидкостью с низкой диэлектрической проницаемостью контролируются переходы 3, 4, 5. Случае равенства измеренных значений времени (столбец обнаружение в таблице рисунка 14) друг другу преобразователь считается незаполненным жидкостью. Если равны времена обнаружения переходов 4 и 5, фиксируется необнаружение уровня раздела сред.

**Задание порогов и стробов производится по считанной рефлектограмме** выполнением следующих операций:

- считать рефлектограмму;

- включить режим отображения на рефлектограмме значений времен и амплитуд, щелкнув правой кнопкой мыши по графику и выбрав в выпавшем окне «отображать значения точек» в соответствии с рисунком 15;

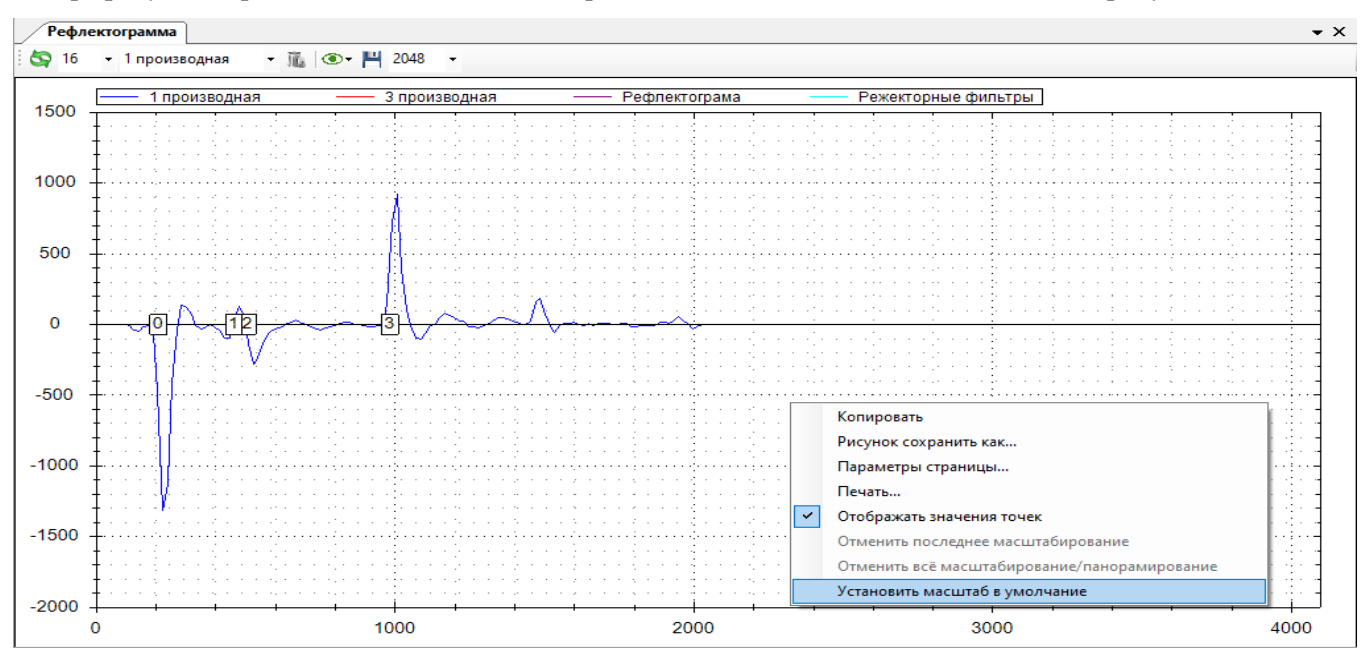

Рисунок 15. Получение координат точек по рефлектограмме

- найти на графике характеристические переходы от уровня измеряемой среды (раздела сред, закрытого или открытого конца зонда);

**В столбце Строб указаны установленные значения времен начала поиска соответствующего характеристического перехода!**

**В столбце Порог указаны значения напряжения сигнала, превышение сигналом которых приведет к обнаружению характеристического перехода.**

- навести курсор мыши на середину спадающего фронта перехода 2 (значение 576 на рисунке 16), и убедиться, что в столбце Строб для переходов 3,4,5 установлено значение не меньше значения, отображаемого в выпавшем окне в соответствии с рисунком 16. Для увеличения или уменьшения верхней «слепой» зоны положение строба нужно увеличить или уменьшить соответственно.

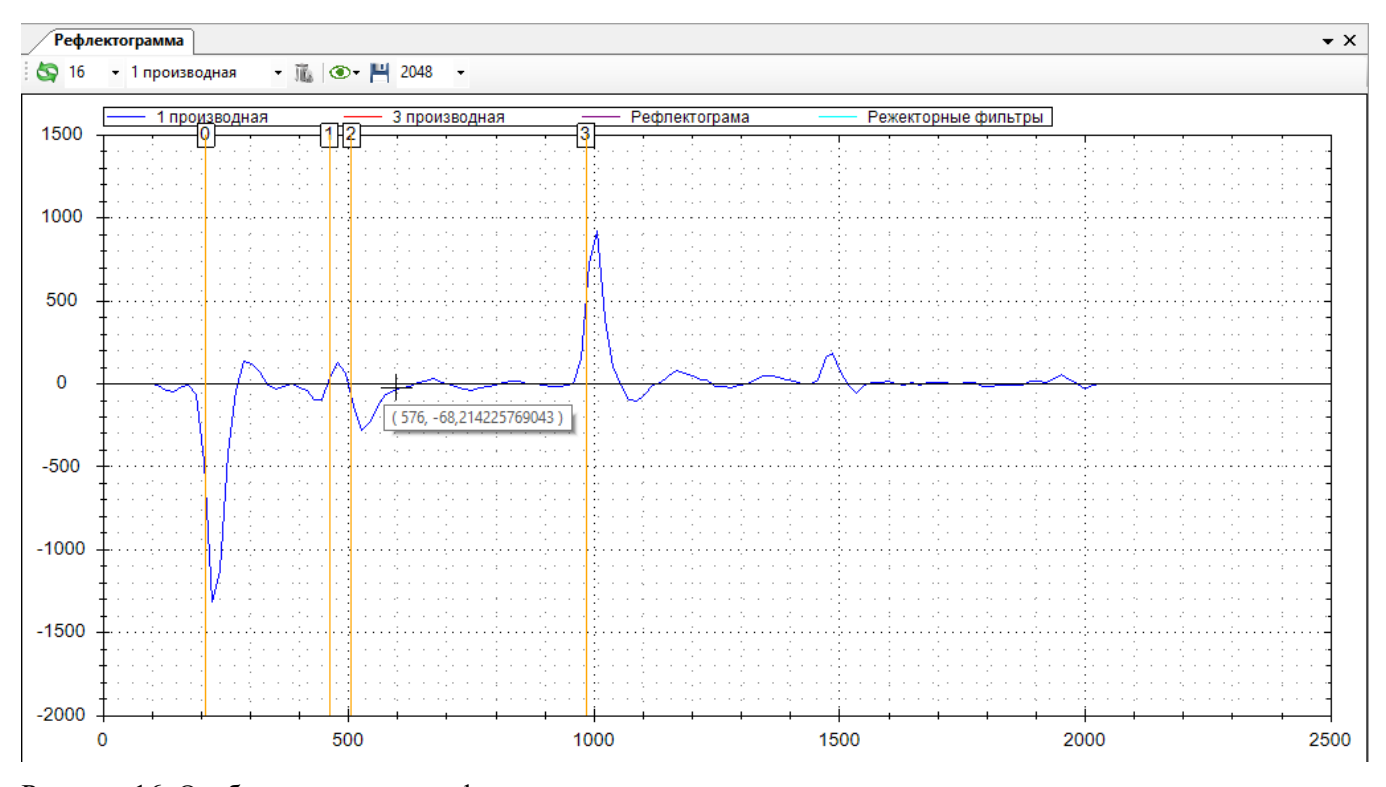

Рисунок 16. Отображение точек рефлектограммы

- навести курсор на нарастающий фронт импульса, соответствующего переходу 3, зафиксировать значение амплитуды импульса, порог установить равным примерно половине амплитуды отраженного импульса. (-68,2 на рисунке 16). Зафиксировать значение и ввести его в поле Порог для соответствующего перехода.

Пороги необходимо проверить и откорректировать для всех применяемых в эксплуатации характеристических переходов.

- повторить операцию со всеми характеристическими переходами;

- для сохранения изменений нажать кнопку

После установки порогов обновить рефлектограмму нажатием кнопки на вкладке Рефлектограмма, затем обновить сохраненные значение настроенных параметров нажатием кнопки На вкладке Настройки измерителя и убедиться, что введенные параметры сохранены, на рефлектограмме отображаются все характеристические переходы.

**НОМЕРА ПЕРЕХОДОВ СВИДЕТЕЛЬСТВУЮТ ОБ ОБНАРУЖЕНИИ ТАКОВЫХ. ПРИ ОТСУТСТВИИ НА РЕФЛЕКТОГРАММЕ МЕТКИ С НОМЕРОМ ПЕРЕХОДА СВИДЕТЕЛЬСТВУЕТ ОБ ОТСУТСТВИИ ОБНАРУЖЕНИЯ. ПРИ ЯВНОМ НАЛИЧИИ ПЕРЕХОДА НА РЕФЛЕКТОГРАММЕ И ОТСУТСТВИИ ОБНАРУЖЕНИЯ НЕОБХОДИМА КОРРЕКТИРОВКА ПОРОГА ОБНАРУЖЕНИЯ ПЕРЕХОДА.**

Для преобразователей со стержневым или тросовым чувствительным элементом форма рефлектограммы может сильно отличаться от представленных на рисунках 15 и 16. На рефлектограммах возможны помеховые отражения от местных предметов, металлических конструкция резервуара и пр. Для компенсации помех применяются режекторные фильтры.

В преобразователе реализовано четыре режекторых фильтра, позволяющих компенсировать помехи на четырех непересекающихся во времени интервалах

Для устранения помех по всей длине чувствительного элемента достаточно применить только один режекторный фильтр.

#### **Управление режекторными фильтрами (памятью помех).**

Управление режекторными фильтрами осуществляется из окна, представленного на рисунке 17.

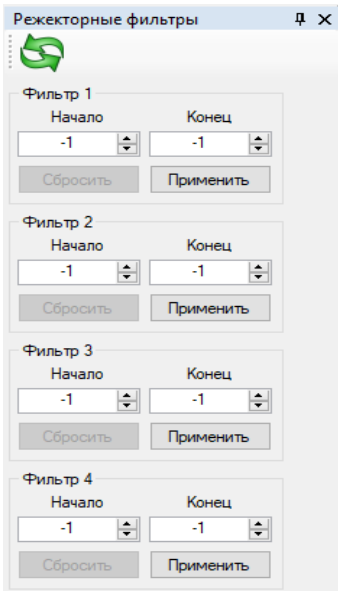

Рисунок 17. Окно управления режекторными фильтрами

Наложение режекторного фильтра (сохранение памяти помех или компенсация помех) производится в следующем порядке:

- считать рефлектограмму;

- определить мешающие интервалы, которые целесообразно компенсировать;

- включить отображение точек рефлектограммы;

- установить курсор в точку начала компенсируемого участка рефлектограммы, зафиксировать время начала фильтра;

- установить курсор в точку окончания компенсируемого участка рефлектограммы, зафиксировать время окончания фильтра;

- записать полученные значение в поля Начало и Конец фильтра 1…4 и нажать кнопку применить;

**НАЧАЛО ФИЛЬТРА ДОЛЖНО БЫТЬ НЕ МЕНЬШЕ ИЗМЕРЕННОГО ЗНАЧЕНИЯ ВРЕМЕНИ ПЕРЕХОДА 2.**

**ЕСЛИ ФИЛЬТР НАКЛАДЫВАЕТСЯ НА ВСЮ ДЛИНУ ЧУВСТВИТЕЛЬНОГО ЭЛЕМЕНТА, ТО ФИЛЬТР ДОЛЖЕН БЫТЬ ОДИН, А ПОЛЕ КОНЕЦ СООТВЕТСТВУЮЩЕГО ФИЛЬТРА УСТАНАВЛИВАЕТСЯ 4095.** 

**ДЛЯ ОТМЕНЫ СООТВЕТСТВУЮЩЕГО ФИЛЬТРА НАЖАТЬ КНОПКУ СБРОСИТЬ!**

### **Перечень возможных ошибок блока электронного**

0 - всѐ обнаружено ошибок нет;

1 - Электронный блок не исправен (при корректной рефлектограмме нужно проверить установку стробов и порогов).

2 - Зонд не подключен (при корректной рефлектограмме нужно проверить установку стробов и порогов).

3 - Стежень (трос) не подключен (при корректной рефлектограмме нужно проверить установку стробов и порогов).

4 - Ошибка обнаружения уровней опорного участка (кабеля). Проверьте установку стробов.

5 - Ошибка зонда (при корректной рефлектограмме нужно проверить установку стробов и порогов).

11 - Ошибка диэл.пр среды (неверно заданы режим работы, тип зонда или относительная диэлектрическая проницаемости).

12 - Ошибка диэл.пр газа (неверно задана диэлектрическая проницаемость газа – не может быть больше 2,0).

13 - Диэлектрическая проницаемость среды не должна быть равна диэлектрической проницаемости газа.

14 - Ошибка порога 5 (конец зонда – неверный знак).

- 15 Ошибка установки порогов.
- 21 Ошибка обнаружения уровней (проверить установку порогов).
- 22 Ошибка обнаружения уровня газ-среда (проверить установку порогов).
- 23 Ошибка обнаружения уровня раздела сред (проверить установку порогов).
- 24 Ошибка параметров (проверить установку порогов).

28 - Электронный блок не исправен (внутренняя ошибка).